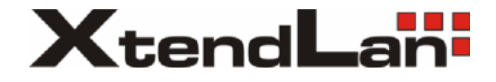

# **MCDRV25H1, MCDVR25HW1IR, MCDVR251HW1**

# Uživatelský návod

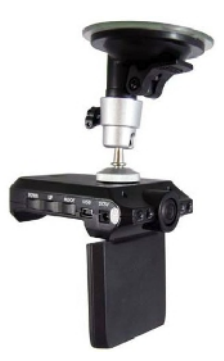

## **Popis ovládání**

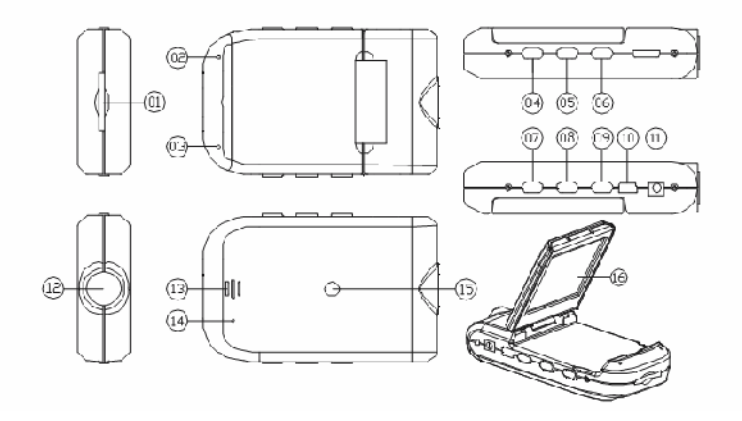

- 1. Slot pro SD/MMC kartu
- 2. Indikace stavu
- 3. Mikrofon
- 4. Nahrávání
- 5. Menu
- 6. Zapnutí/vypnutí
- 7. 8. Ovládání

9. Ovládání módu 10. USB konektor 11. AV-výstup 12. Objektiv 13. Reproduktor 14. Reset 15. Upevn ní 16. 2,5" LCD

**Ovládání a aktivace**

DVR lze aktivovat dvíma zpísoby:

A) S pomocí instalované Li-ion baterie lze nahrávání aktivovat po umíst ní za ízení ve vozidle stisknutím tla ítka "Zapnutí/vypnutí"(6) po dobu 3vte in, stejným zpísobem ho lze takto deaktivovat.

B) Spojením s nabíjením z automobilu lze nahrávání aktivovat po zasunutí klí ku v zapalování, kdy dojde k aktivaci palubní sít.

### Nahrávání

DVR za ne nahrávat ve standardní nastaveném módu, funkci signalizuje LED indikace stavu. Nahrávané video snímky jsou ukládány na SD/MMC kartu. Pro ukon ení nahrávání stiskní te opakovaní tla ítko "Nahrávání" (4).

### Nastavení módu kamery

Zapn te DVR a stiskní te tla ítko "Ovládání módu"(9) pro zmínu nastavení. Tla ítkem "Nahrávání"(4) lze po ídit aktuální snímek jako fotografii.

## Náhled obrazu a mazání záznamů

Zapn te DVR a stiskn te 2x tla ítko "Ovládání módu"(9) pro vstup do pěhrávácího módu. Výbír souboru pro přehrávání provedete tlařítky "Ovládání"(7,8). Pokud je vybraným souborem video záznam, tla ítkem "Nahrávání" (4) spustíte nebo zastavíte p ehrávání.

Pokud chete záznam smazat, stikn te tla ítko "Menu"(5), pak měžete smazat všechny záznamy nebo vybraný aktuální, potvrzení smazání provedete op t tla ítkem "Menu"(5).

## Nastavení funkcí

Zapn te DVR a stiskn te tla ítko "Menu"(5) pro vstup do menui nastavení. Pohyb mezi položkami zajiš ují tla ítka "Ovládání"(7,8), volbu potvrzujete tla ítkem "Menu"(5), tla ítko "Nahrávání(4) slouží pro návrat zp t:

- A) Video mód
	- 1. "Size" rozlišení pro snímání (1280x960 / 720x480 / 640x480 pixel)
	- 2. "Time Stamp" vodoznak asu a data v obraze
	- 3. "Motion Detect" detekce pohybu v obraze
	- 4. "Audio Record" nahrávání v etn zvuku
	- 5. "Recording Time" délka záznamu pro jeden videosoubor(2/5/15 min.)

### B) Kamera mód

"Size" – rozlišení obrázk fotografií (1,3Mpixel / 640x480)

## C) Nastavení DVR

V režimu snímání stiskní te 2x tla ítko "Menu"(5) pro další parametry:

- 1. "Format" formátování karty SD/MMC pro její kompletní vymazání
- 2. "Language" jazyk prost edí
- 3. "System reset" pro restartování DVR
- 4. "Light frequency" synchronizace el.uzáv rky sníma e s okolním osv tlením (50 / 60Hz)
- 5. "Date input" nastavení parametr data a asu

## USB Mód a spojení s po íta em

Propojte DVR s po íta em pomocí USB kabelu, video soubory zaznamenané na kart SD/MMC v DVR za ízení pak naleznete v systému Windows ve "Správci soubor" nebo pod ikonou "Tento po íta". DVR s instalovanou SD/MMC kartou se pro po íta tvá í jako jednotka externího disku.

Za ízení lze napájet pomocí USB rozhraní (5V) nebo externím auto-adaptérem, který transformuje palubní nap tí 12V na 5V. P ipojením externího napájení lze aktivovat nahrávání, video soubory se podle nastavení segmentují do 2 / 5 / 15 minutových ástí. P i zapln ní karty se budou přepisovat nejstarší záznamy na SD/MMC kart.

### Technické parametry

- Podporovaná rozlišení: 1280x960 / 720x480 / 640x480 pixel
- Videoformát záznamu: AVI, segmentace 2/5/15 minut
- Instalovaná baterie + dodávaný autoadaptér
- Podpora SD/MMC karet do kapacity 32GB
- Instalovaný mikrofon